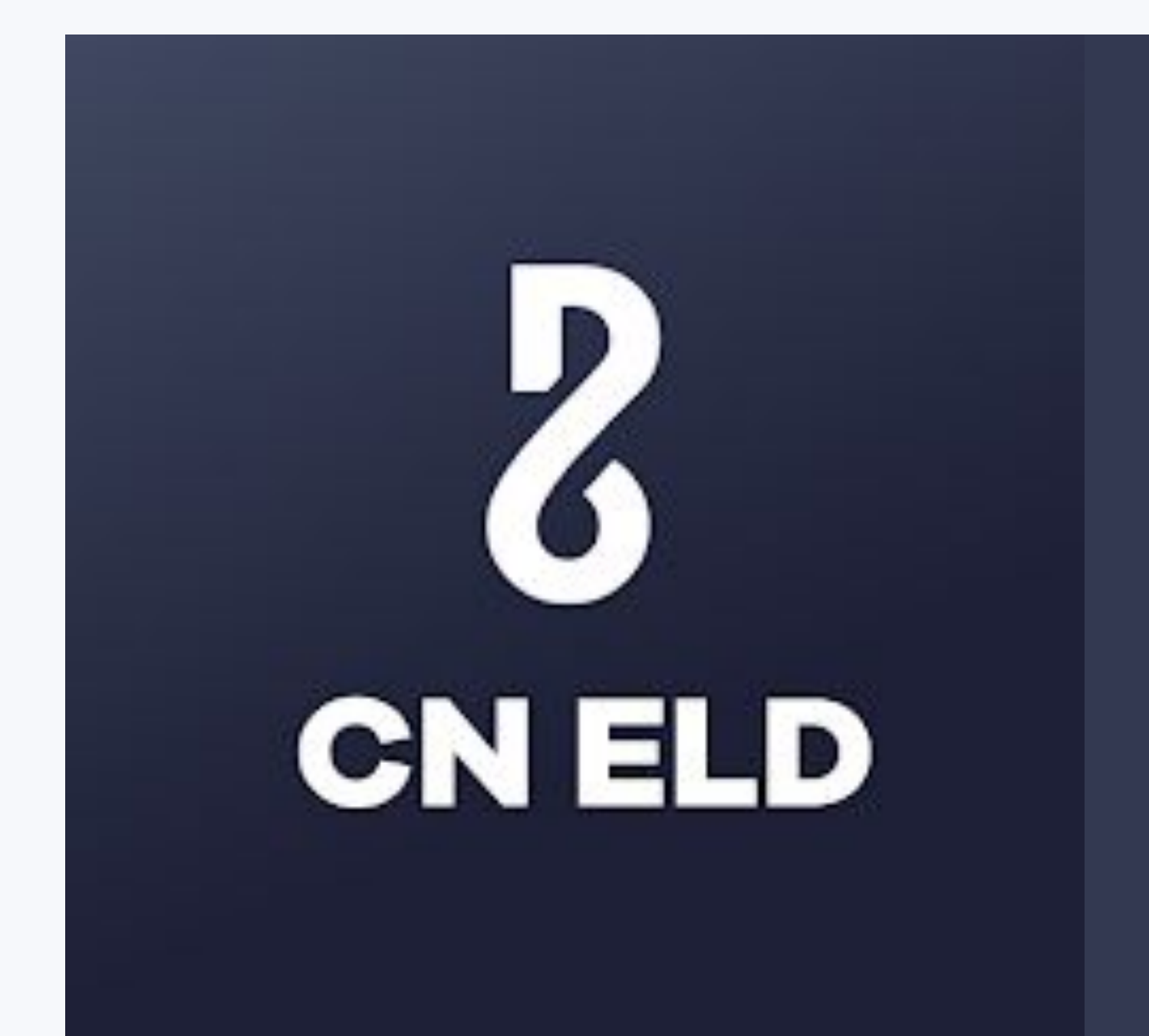

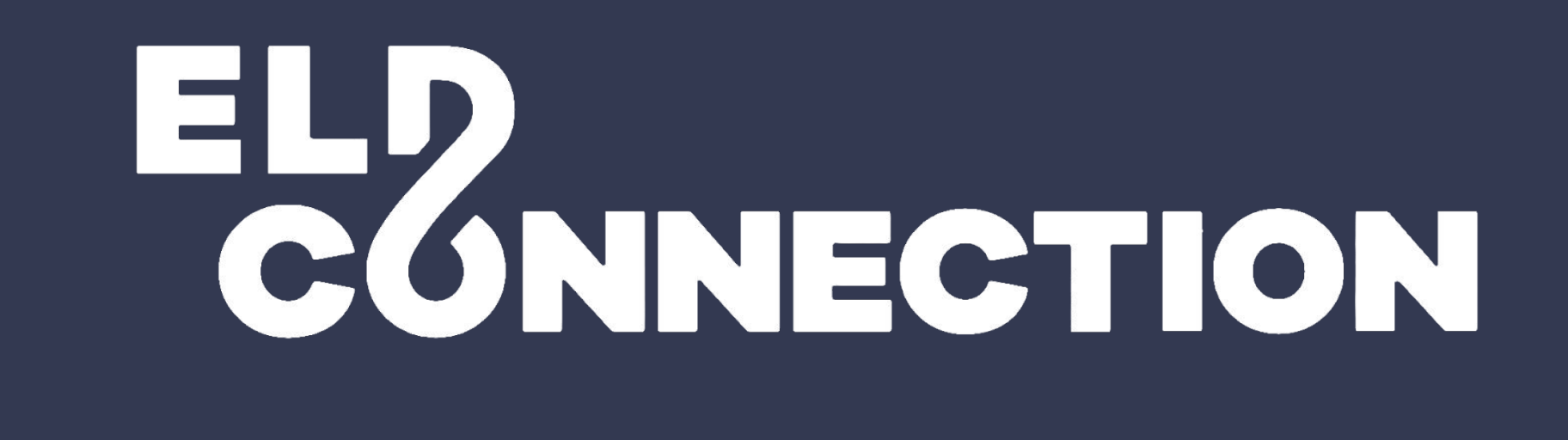

## Connect the ELD device to your truck's diagnostics port

The port might be under the dashboard or on the floor next to the driver's seat. Look for an OBDII port in light and medium-duty vehicles and a 6- or 9-pin circular port in heavy-duty vehicles.

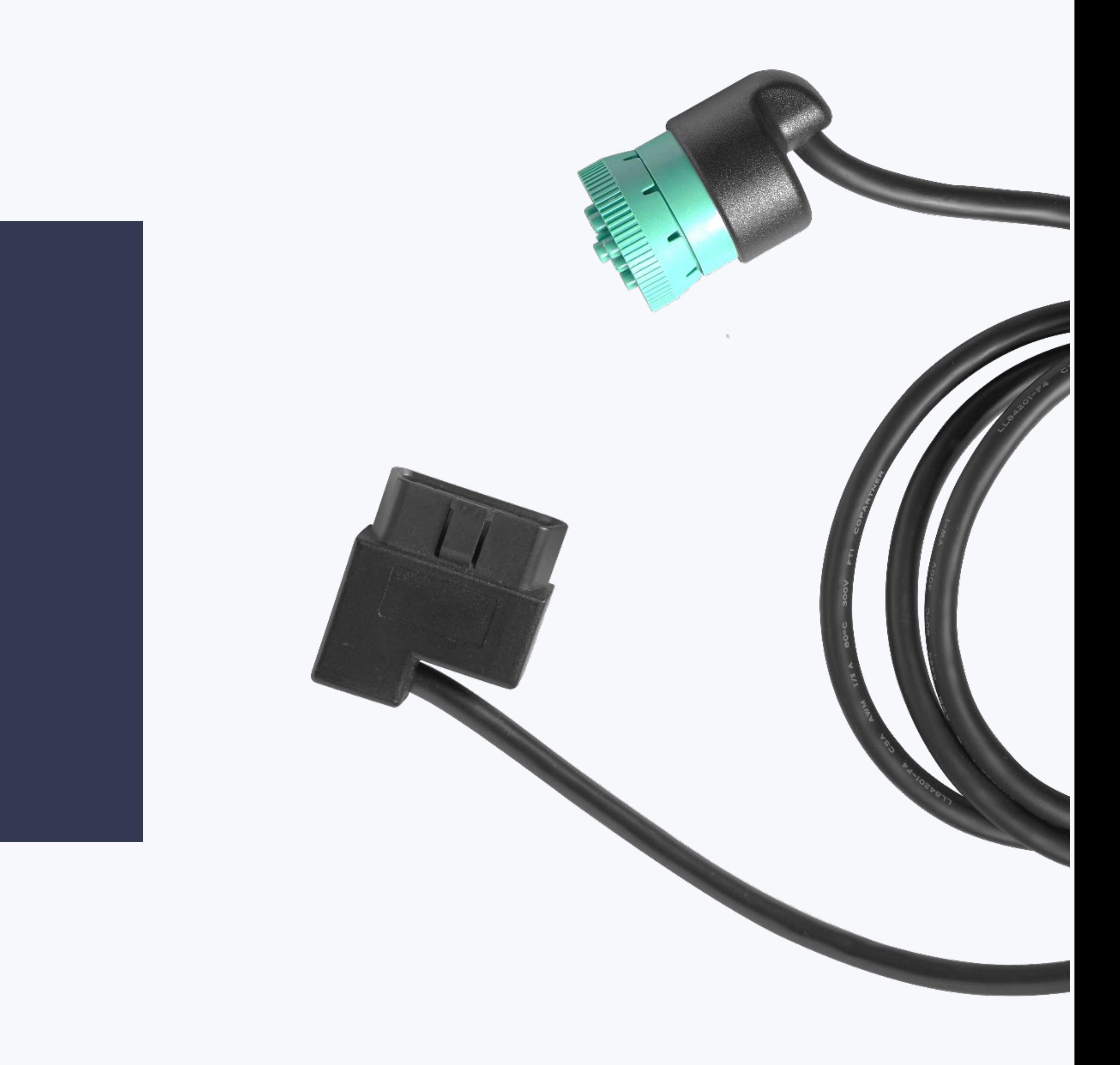

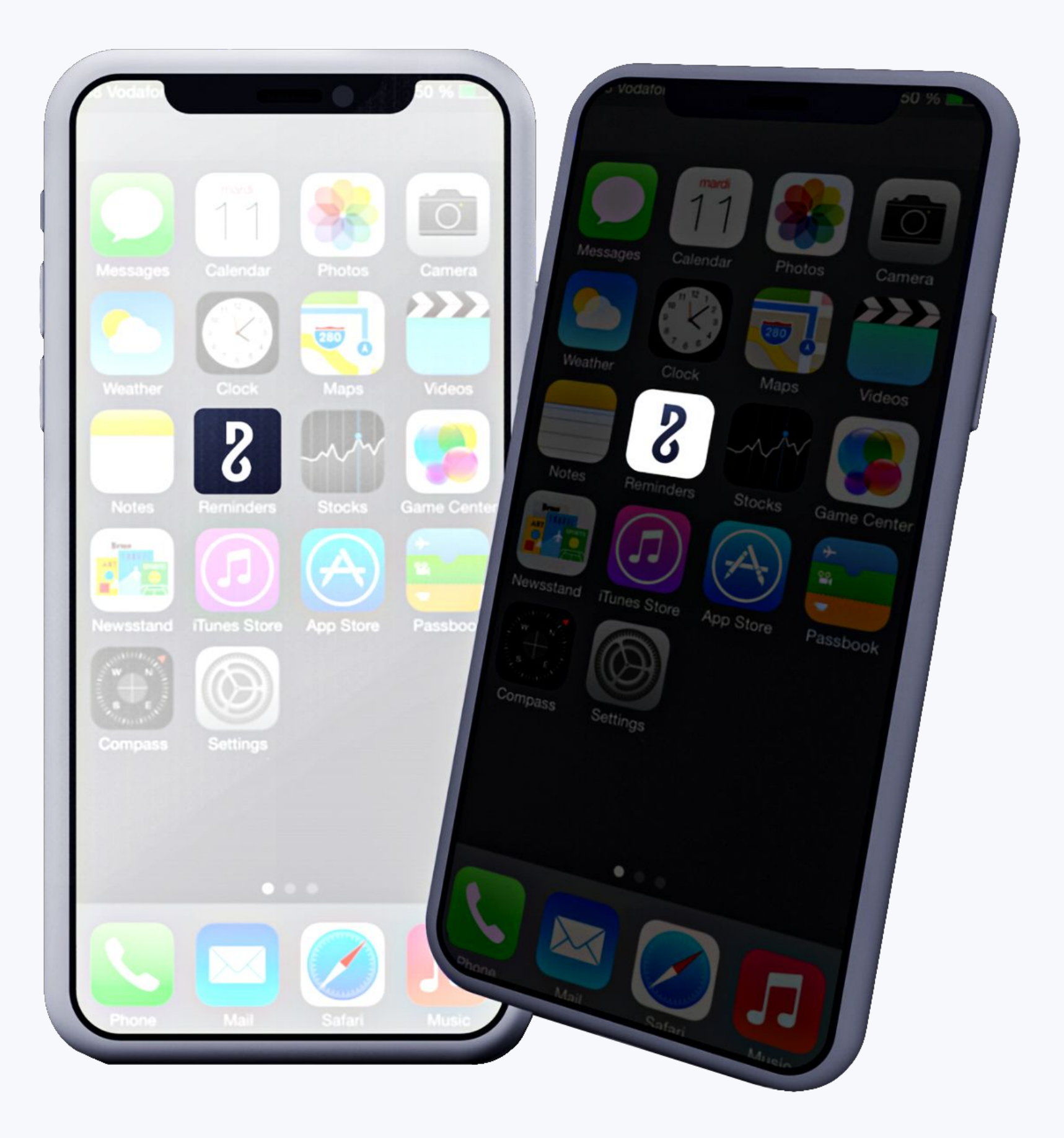

## Sync the ELD device to the СN ELD app

Download the app to your smartphone or tablet. Open the app and log in with the username or password created for you by your fleet manager. Select your vehicle. The app will synchronize with the device via Bluetooth.

### Start driving

Once you have completed the first steps, vehicle motion of 5 or more miles per hour will register as driving time. Your duty status will be set to Driving. Driving time cannot be edited.

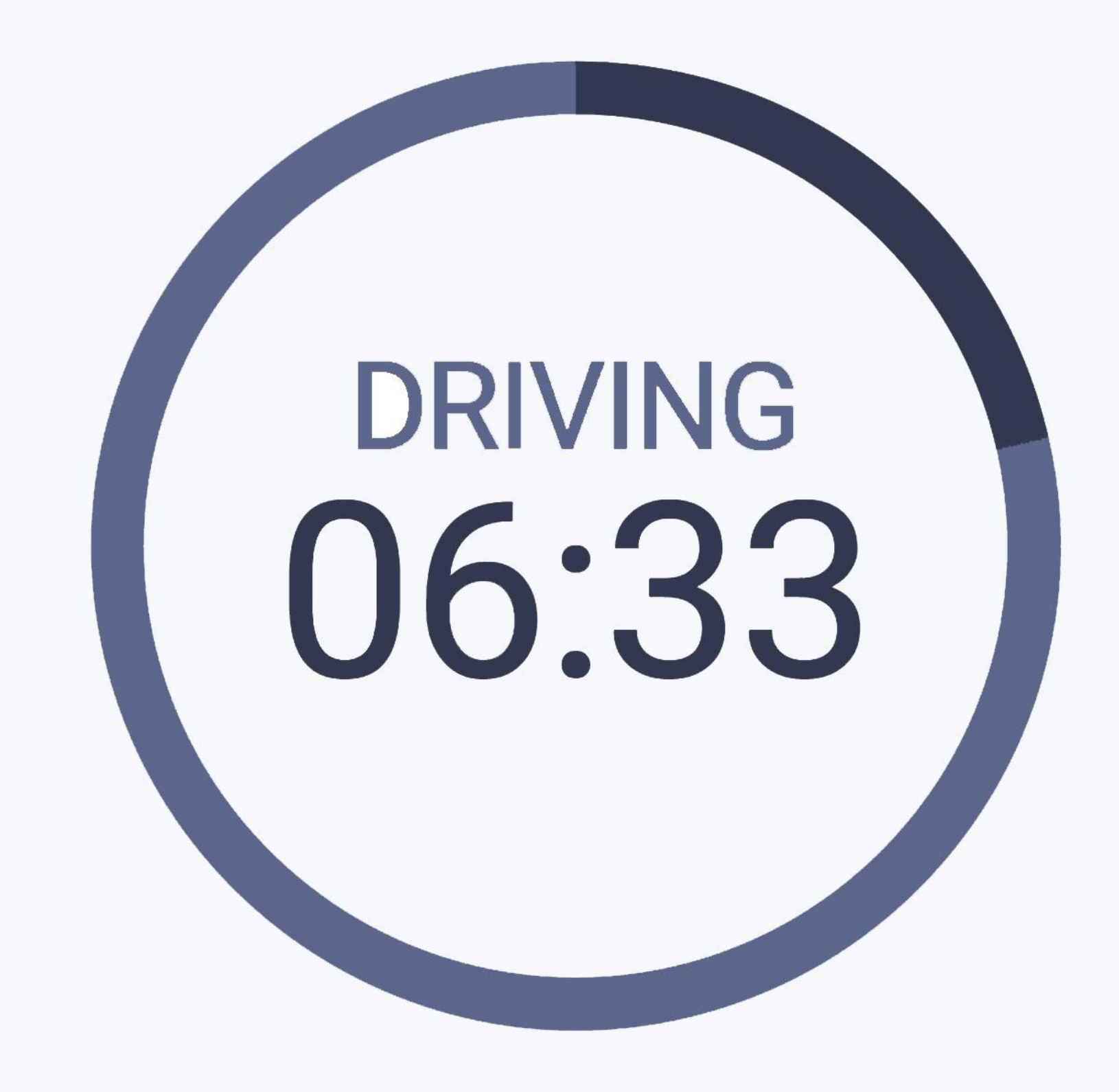

# **Despite 11 Duty No. Off Duty Sleeper Driving**

#### Change your duty status

After driving (or whenever necessary), go to the Status section and tap the arrow under the current status to change it. Driving, On-Duty, Sleeper Berth, and Off-Duty are the available statuses. Personal Use and Yard More will only be available if pre-configured by a fleet manager.

## Certify your RODS

At the end of your shift, go to Logs, review your records for the day, and tap Certify to sign them.

## Draw your signature here

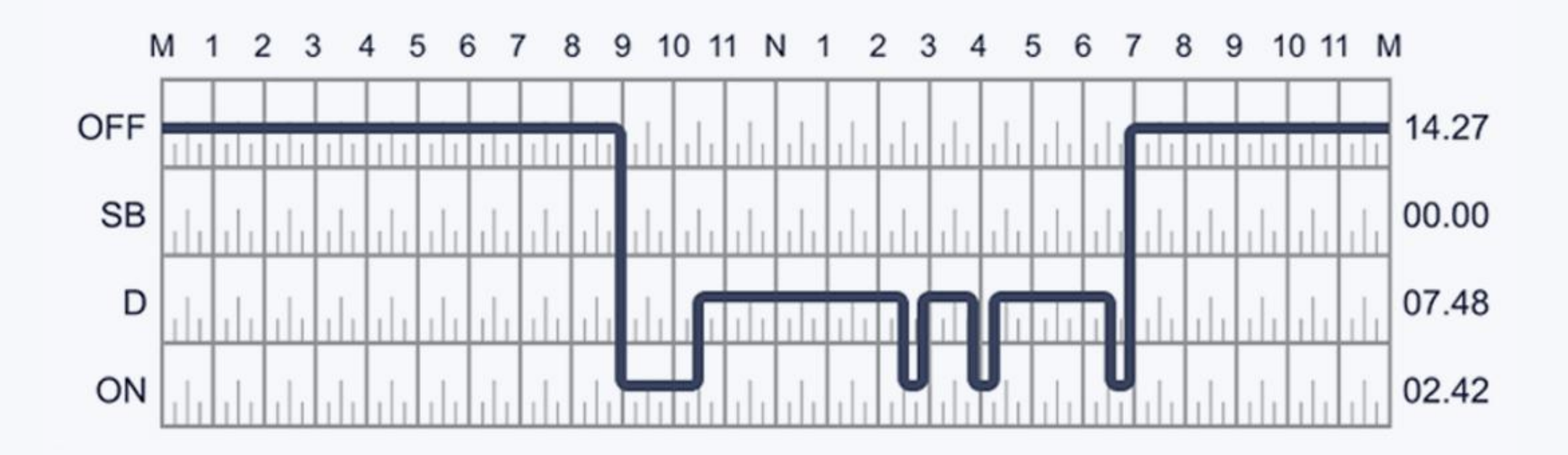

### Manage your RODS

From the Logs section, tap on any date to edit or annotate its events and statuses.If you edit a log that has already been certified, you will have to recertify it.

## Pass roadside DOT inspections

Go to the main menu, tap on DOT Inspection, and then on Start Inspection to display your RODS for the past seven days and all FMCSA-required information for the officer.Tap on Send Logs to transfer them to the officer if they request it.

Inspect logs for the 24-hour period and the previous days for one HOS cycle

**Start Inspection** 

Send logs for the 24-hour period and the previous days for one HOS cycle

#### **Send Logs**

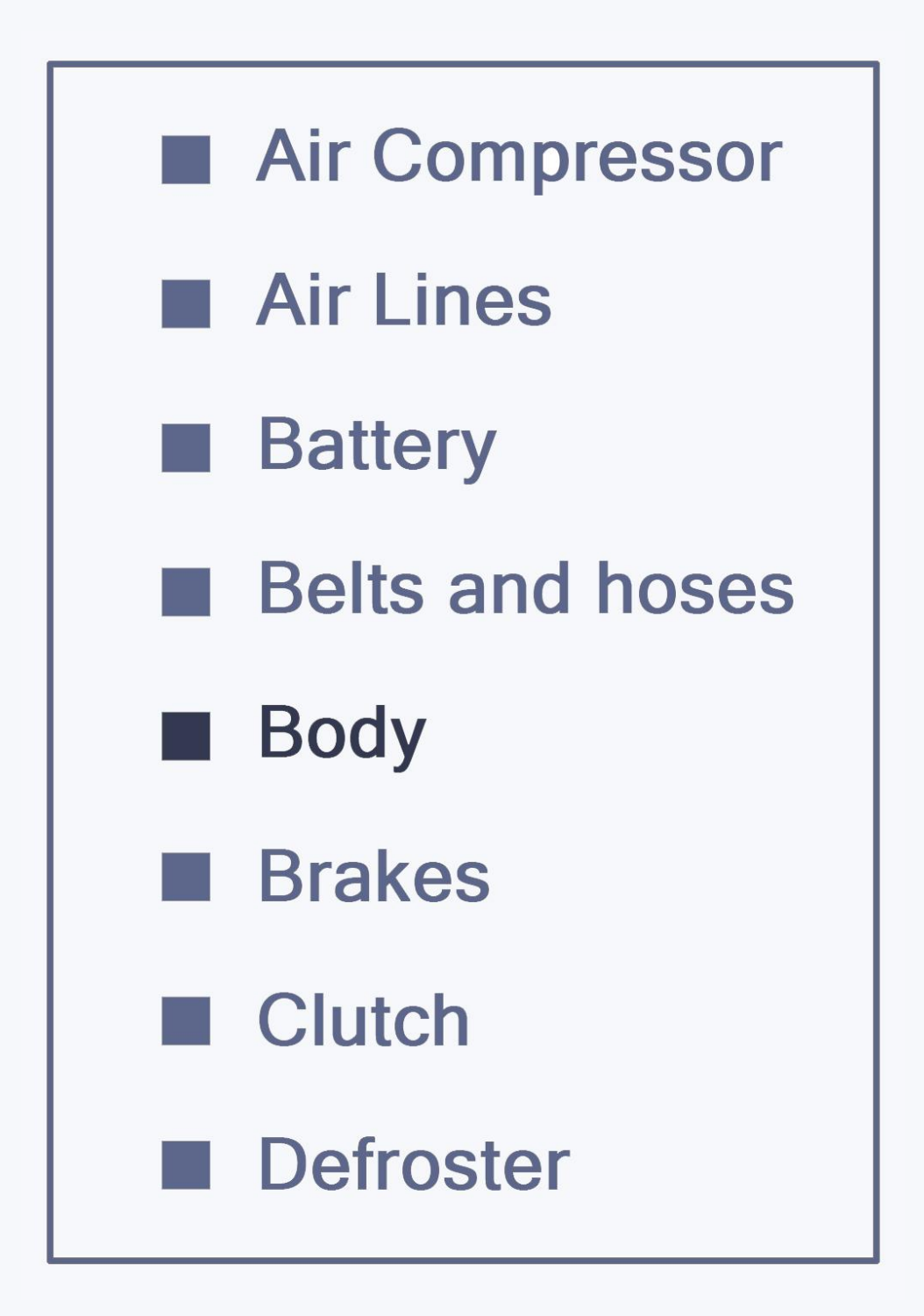

#### Inspect your vehicle

Before or after a trip, go to DVIRs from the main menu and tap on the plus sign to create a new inspection report. Select any defective components from the list and save the report.